## **OATI webTrans webOASIS Archiving Notes**

Movement of data from the OATI webOASIS Production node to the OATI webOASIS Archive node is based on the **STOP TIME**.

The table below shows the data and the corresponding number of days after which data is moved into the archive (please note, the archive configuration parameters are subject to change based on ongoing considerations with regard to usability, functionality and performance).

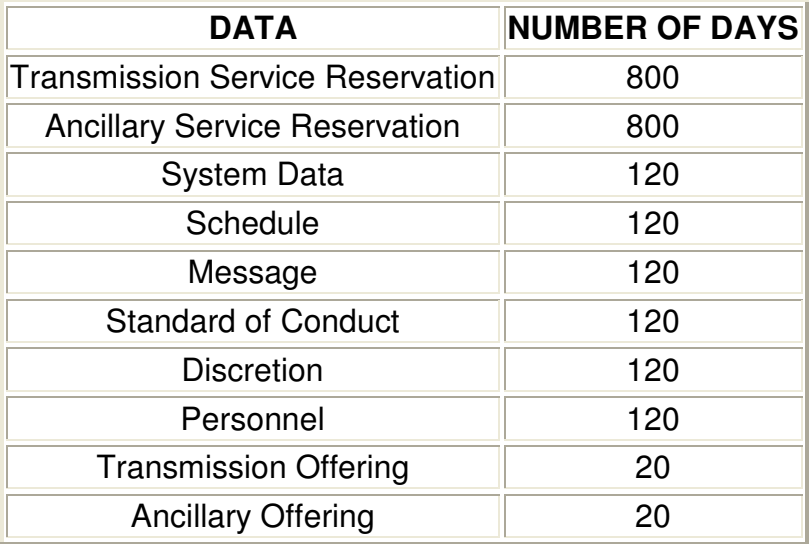

The same username and password used for access to the OATI webOASIS Production node will grant you access to the new Archive system.

## **Accessing Request Evaluation Reports**

ATC/AFC/ASTFC Request Evaluation reports are available on Production webTrans for the previous 7 days prior to validation.

ATC/AFC/ASTFC Request Evaluation reports are available on Production webOASIS for 30 days.

After 30 days, Archive webOASIS can be accessed for ATC/AFC/ASTFC Request Evaluation reports.

## **Accessing Request Evaluation Reports from Archive webOASIS**

Go to the following link and login.

https://archive.oatioasis.com/

Click Reservations

If the box containing Request Evaluations, Sum Rpts, AFC Init Imp, ASTFC Init Imp, ATC Init Imp does not appear,

Check MAPP AFC/Flowgate Reports

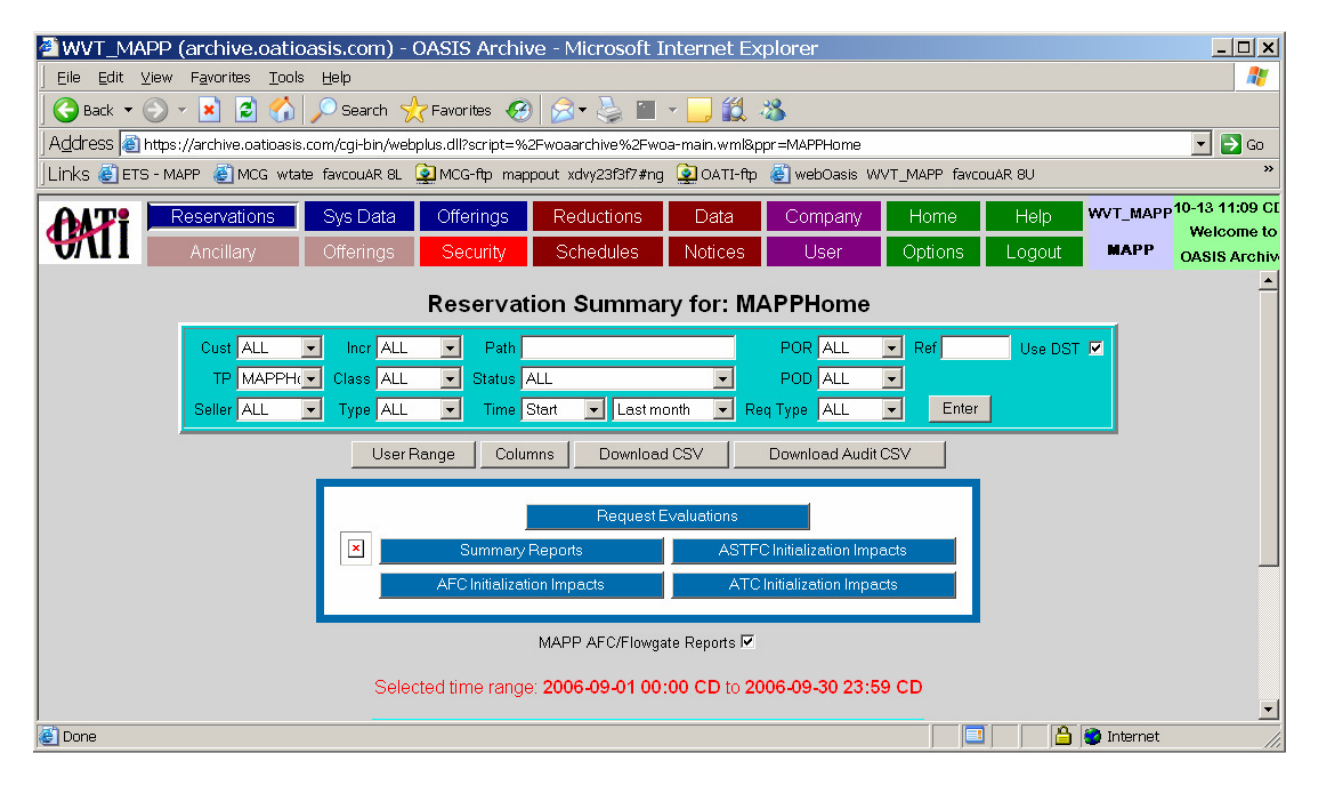

## Click Request Evaluations

Enter appropriate info including AssignRef #

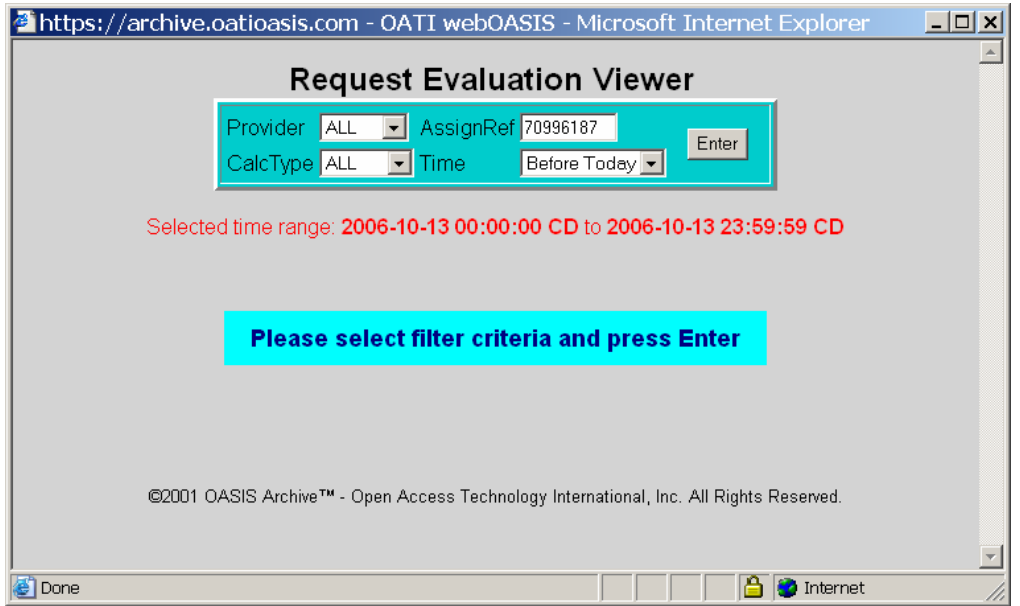

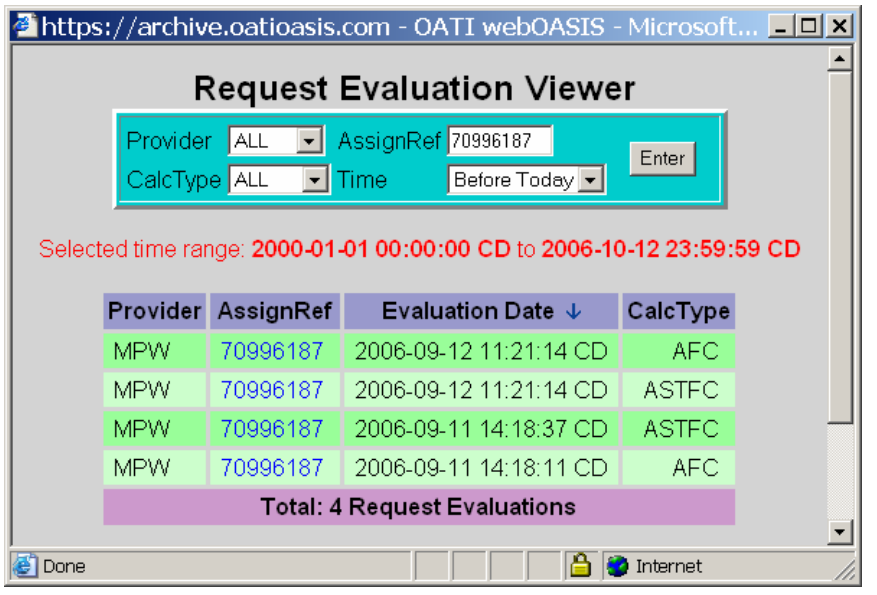

Click on the AssignRef # that corresponds the the SECOND timestamp for ASTFC

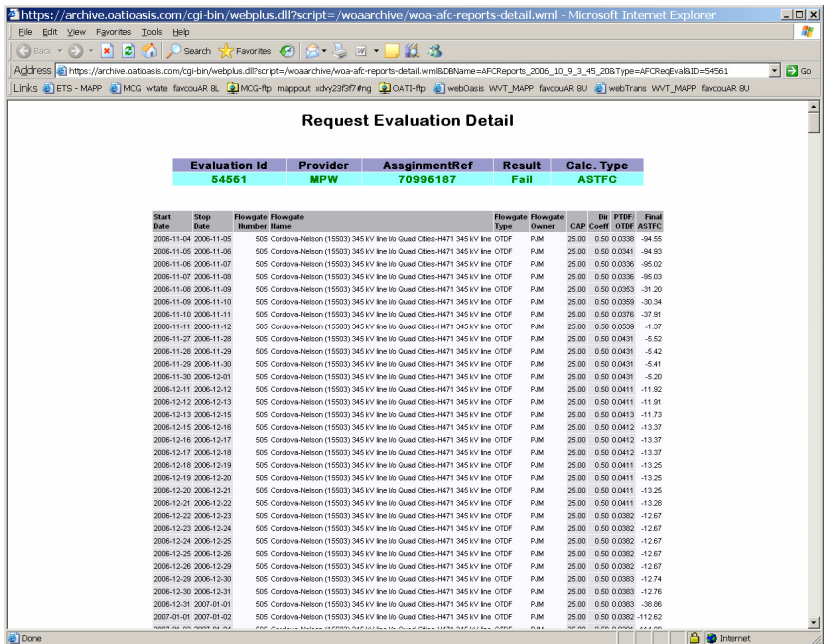